L'espace de travail est l'espace où on saisit le texte. La gestion et le mise en forme de ce texte nécesssite la séléction du texte en premier lieu.

Vous pouvez en suite copier, déplacer ou

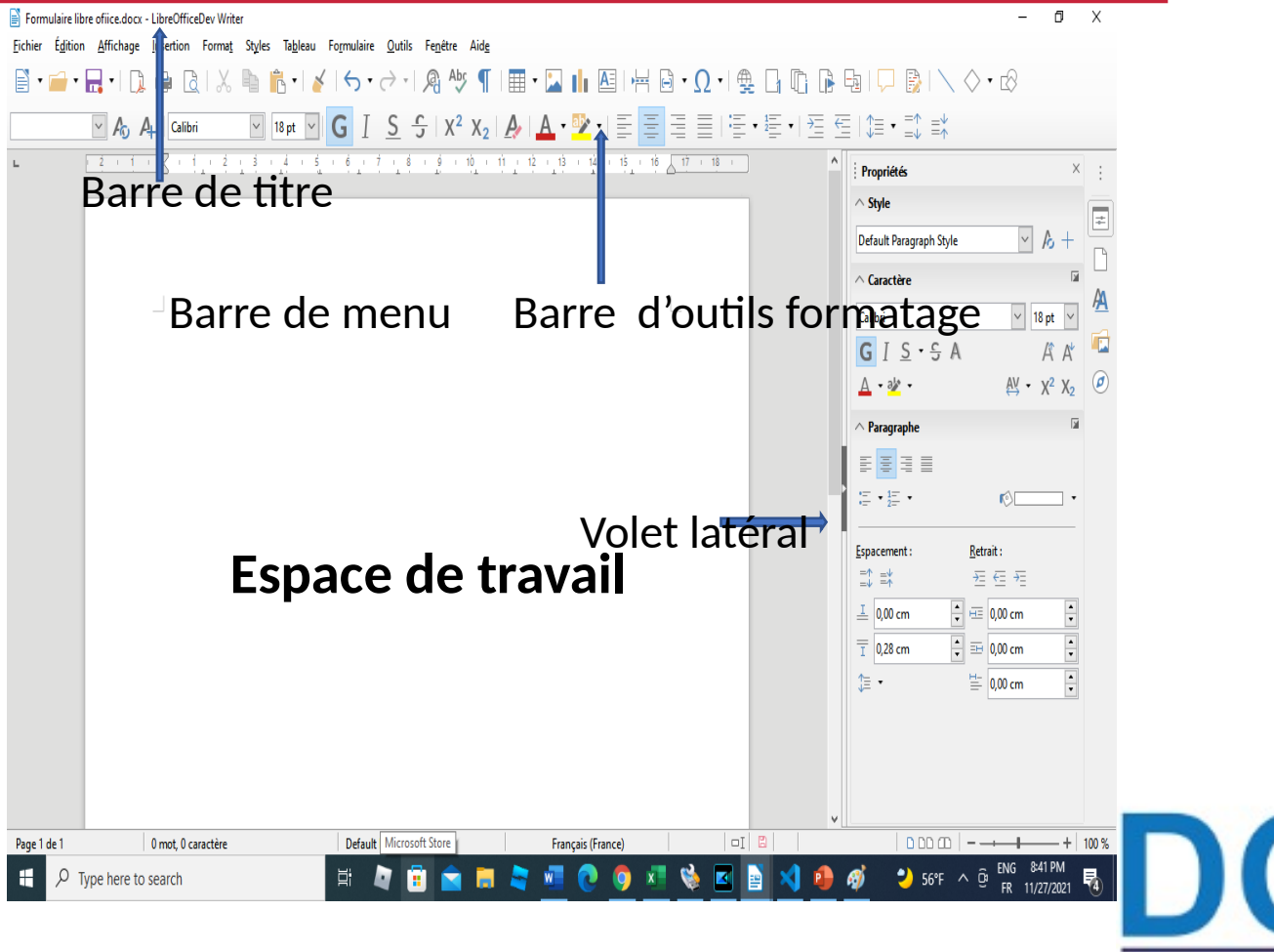

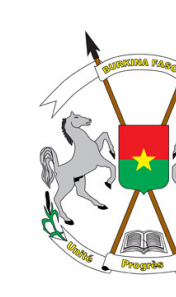

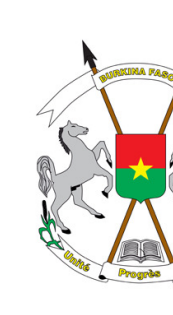

Vous pouvez aussi mettre en forme le texte sélectionné. La mise en forme permet d'appliquer de nombreux formats aux caractères et aux paragraphes grâce aux boutons de la barre d'outils Formatage ou du panneau Caractères (paragraphe) de l'onglet Propriétés du volet

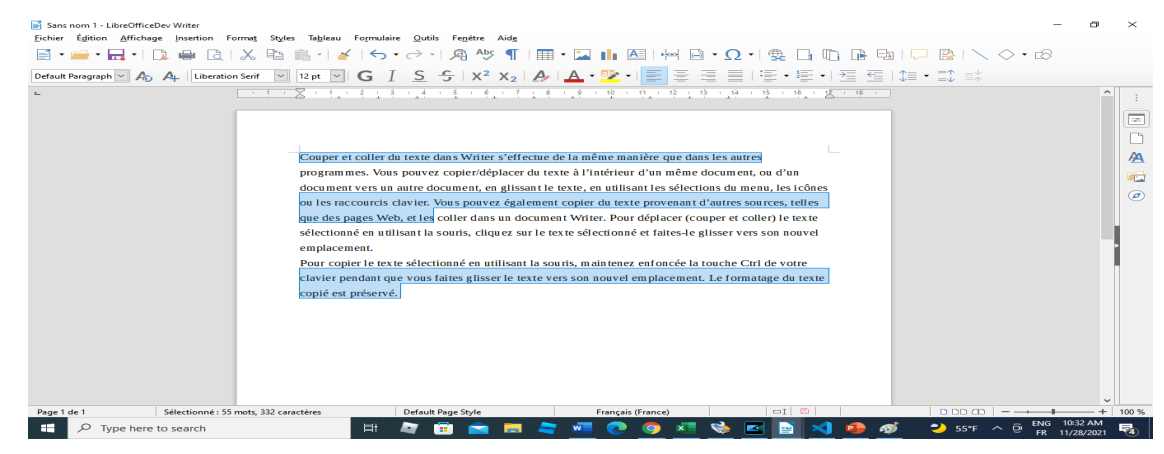

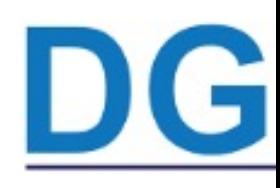

L'application d'une mise en forme appliquée est appelée clonage. Vous pouvez utiliser l'outil Cloner le formatage pour copier le formatage d sélection de texte ou d'un objet et l'appliquer à une autre sélection de texte d'objet.

Il faut sélectionner la mise en forme à cloner, cliquer sur le bouton et sélectionner le texte cible (surlequel on veut appliquer la mise en forme). Un douoble clic sur le bouton précédent permet d'appliquer la mise en for sur plusieurs textes.

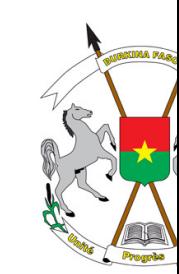

6

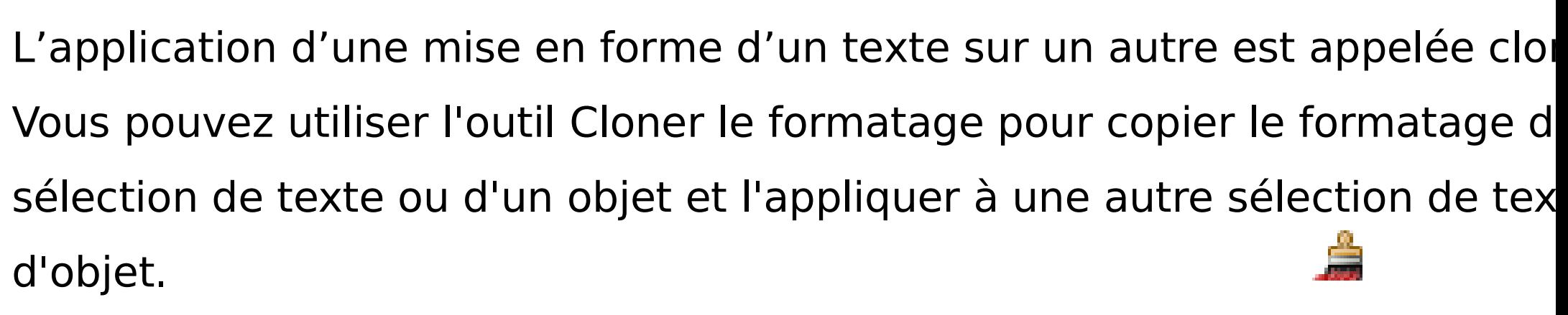

Il faut sélectionner la mise en forme à cloner, cliquer sur le bouton et sélectionner le texte cible (sur lequel on veut appliquer la mise en forme). Un double clic sur le bouton précédent permet d'appliquer la mise en forn plusieurs textes.

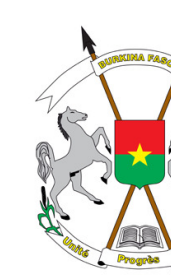

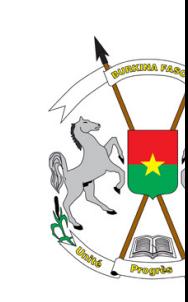

Vous pouvez personnaliser votre texte en utilisant la liste des valeurs. Vous

puvez aussi réutiliser la liste (**Insertion** puis **repère de texte**) puis choisir la liste des

valeurs à utiliser (**Insertion** puis **renvoi**)

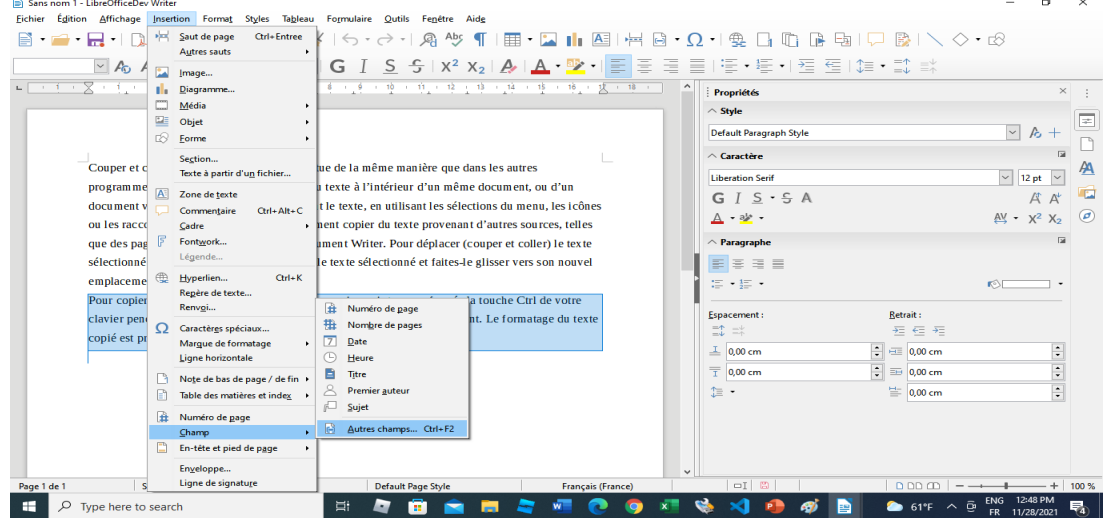

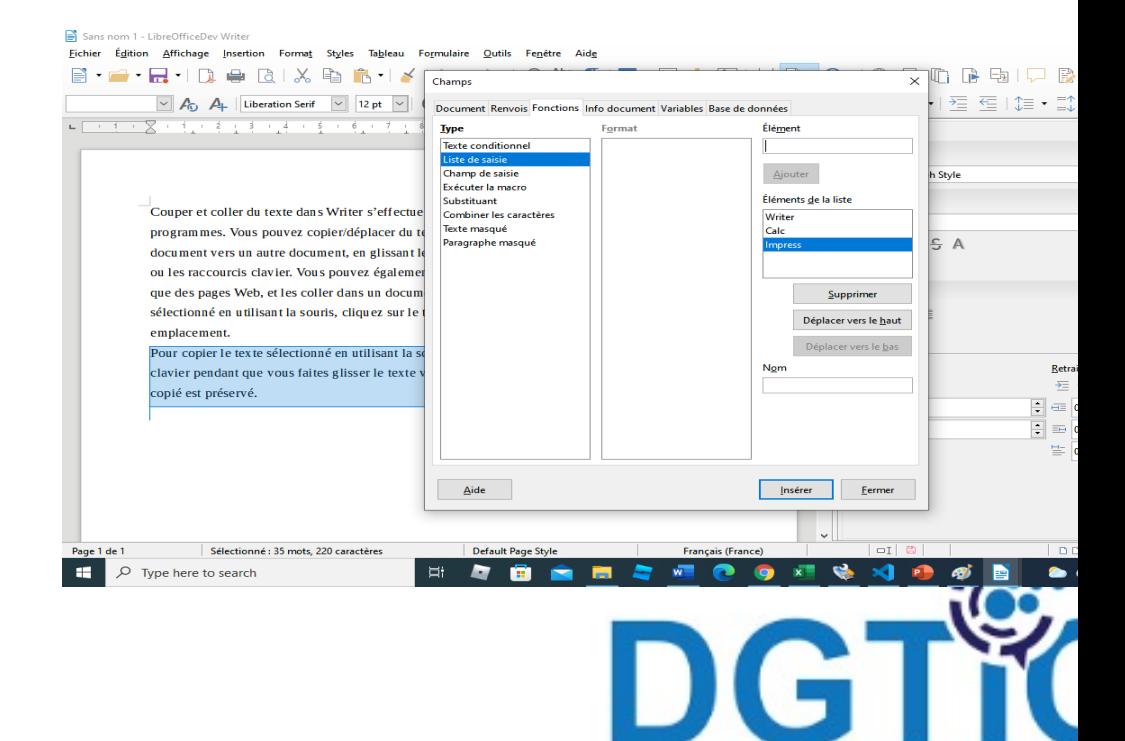

#### Module 0 : Rappel sur LibreOffice Writer Sans nom 1 - LibreOfficeDev Write

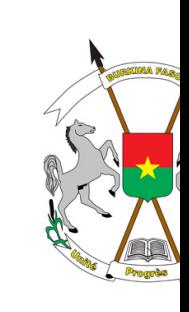

Vous pouvez aussi insérer

des caractères spéciaux.

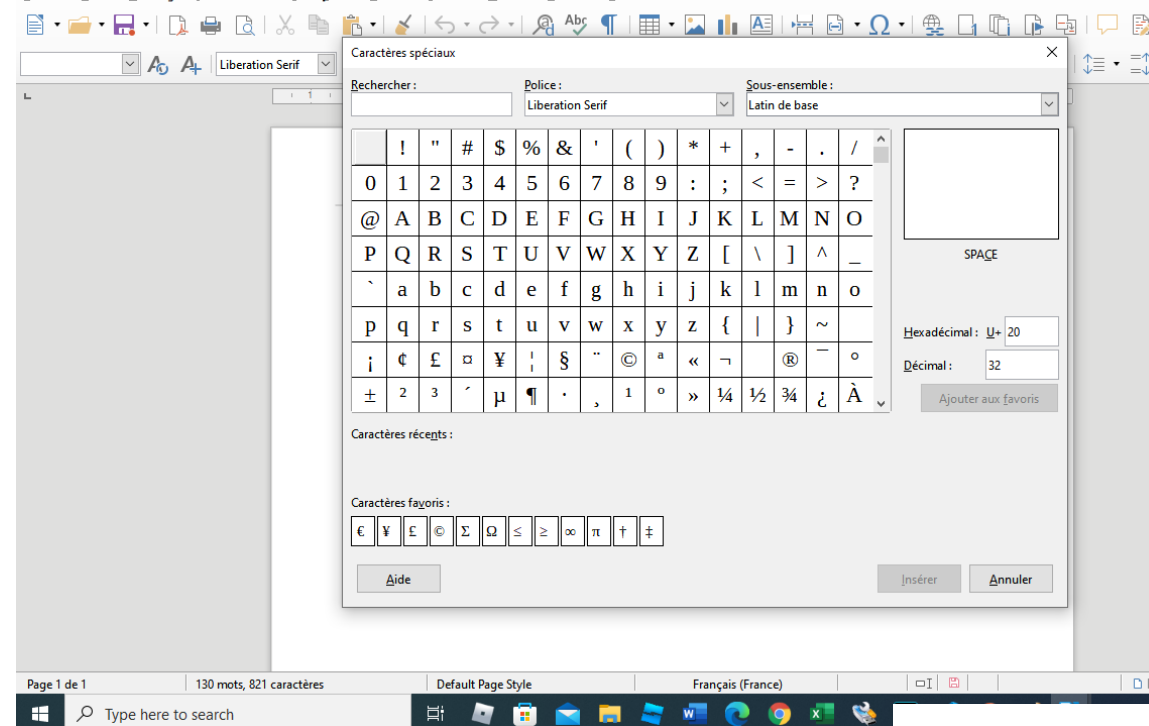

Fichier Édition Affichage Insertion Format Styles Tableau Formulaire Outils Fenêtre

Vous pouvez formater des listes numérotées ou à puces (Barre d'outils/ volet latéral etc) Il faut sélectionner les paragraphes qui vont composer la liste puis cliquez sur le bouton approprié

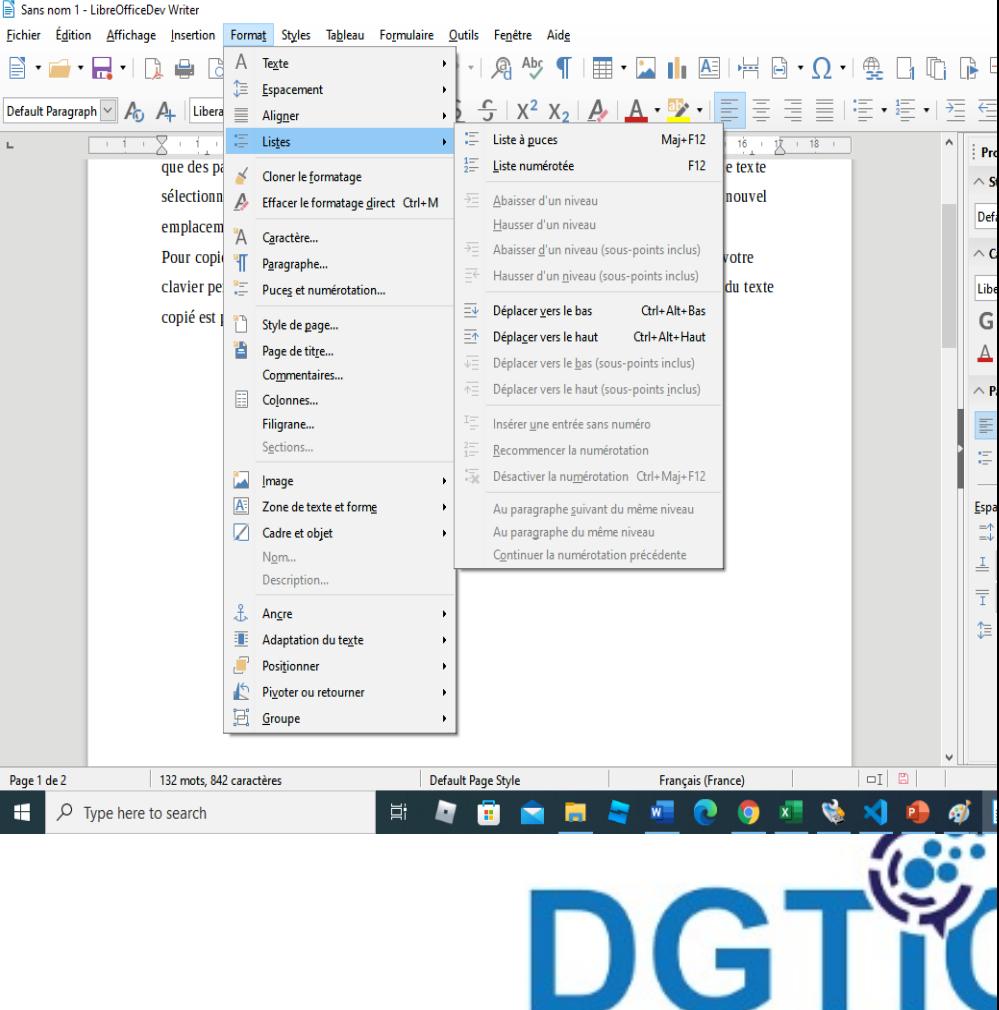

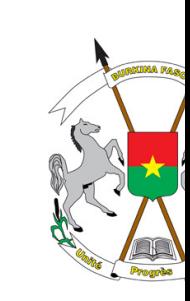

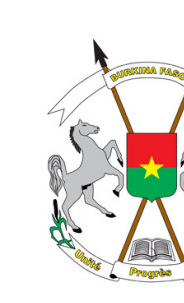

DGTit

Vous pouvez déplacer votre texte en appliquant des sauts. Il existe plu

de sauts (saut de ligne / saut de colonne et saut de page)

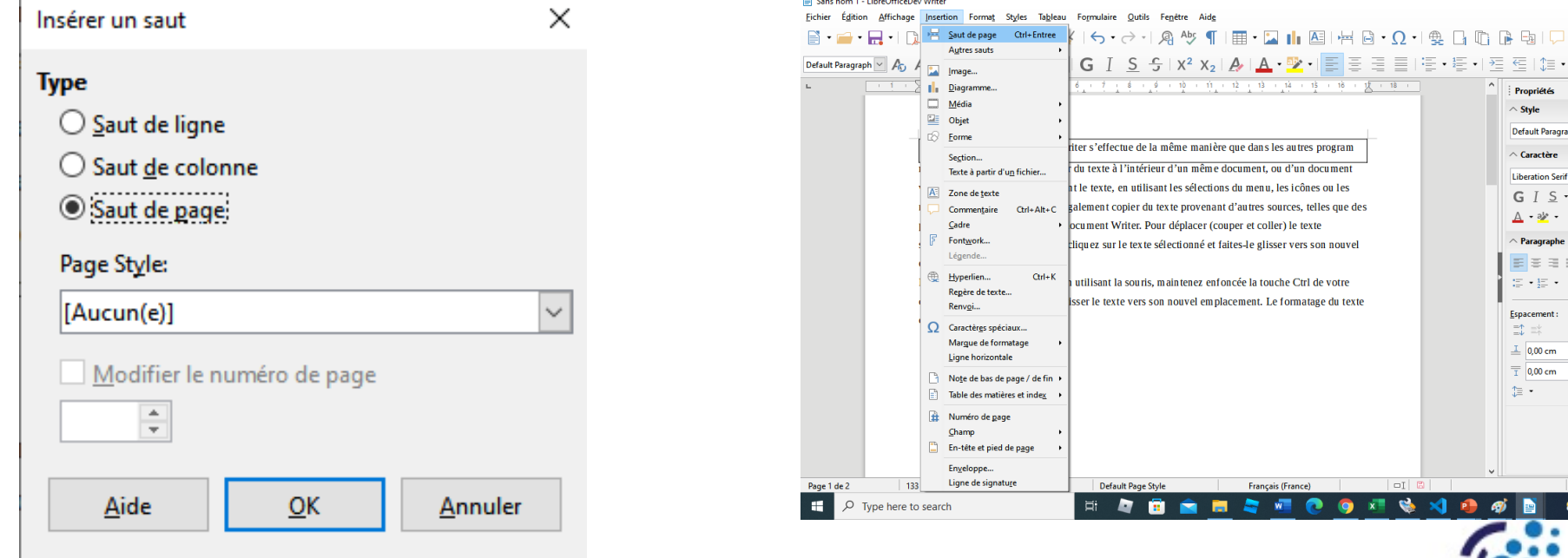

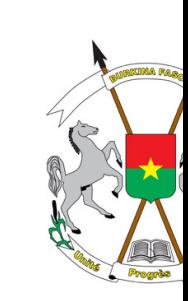

12

Les styles définissent les caractéristiques de mise en forme des éléme composent vos documents. Très pratiques, ils permettent d'uniformiser la global de vos documents et de faciliter leur lecture.

La mise en forme d'un style peut concerner la police, la taille des caracter couleur des caractères ou de l'arrière-plan, l'alignement des paragraphes l'espacement entre les caractères, mais aussi avant et après les paragrapl bordures, etc.

Les styles sont accessibles à plusieurs endroits dans Writer : dans les d'outils **Format** et **Style de page,** et dans le volet **Styles etc**.

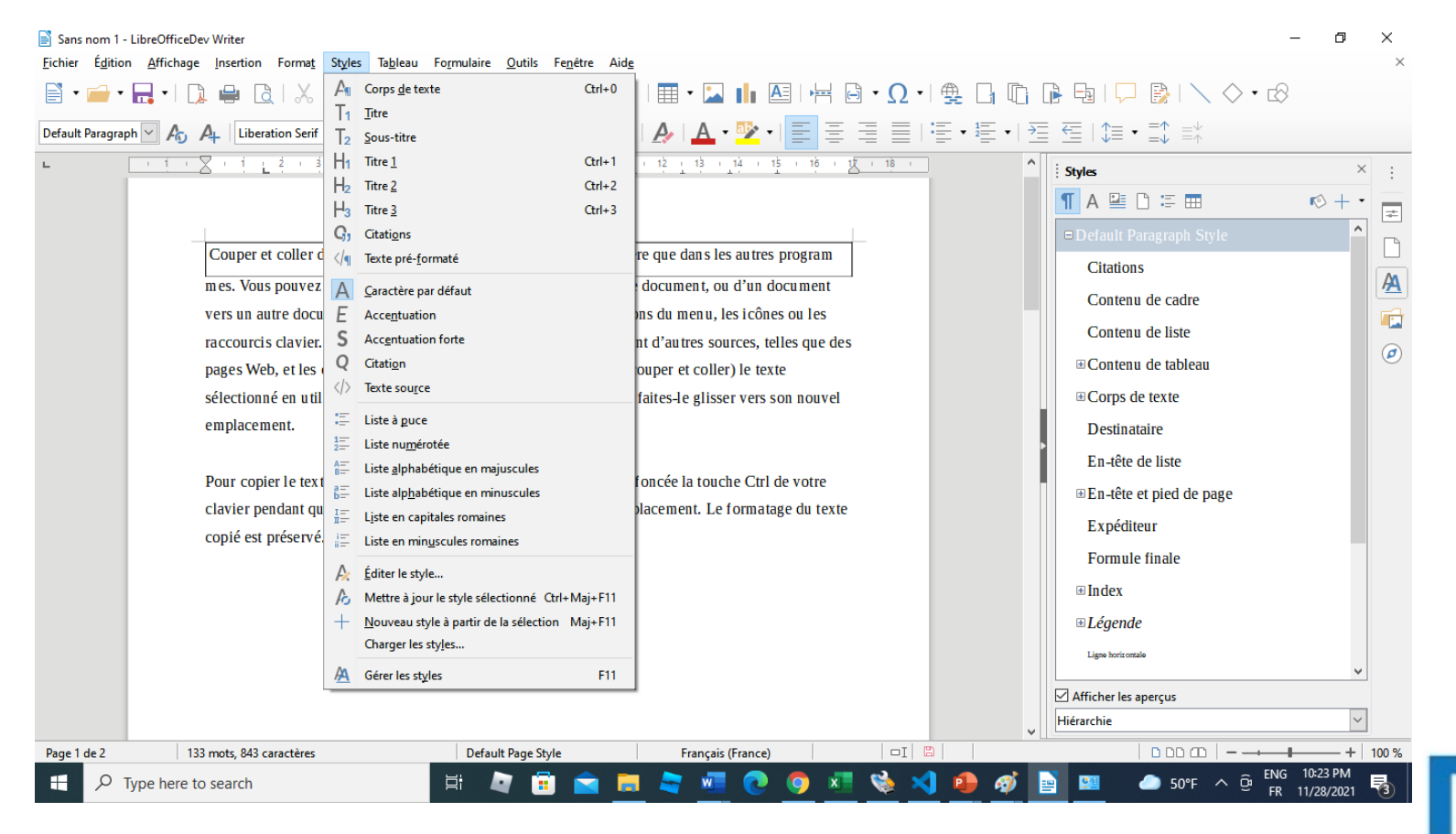

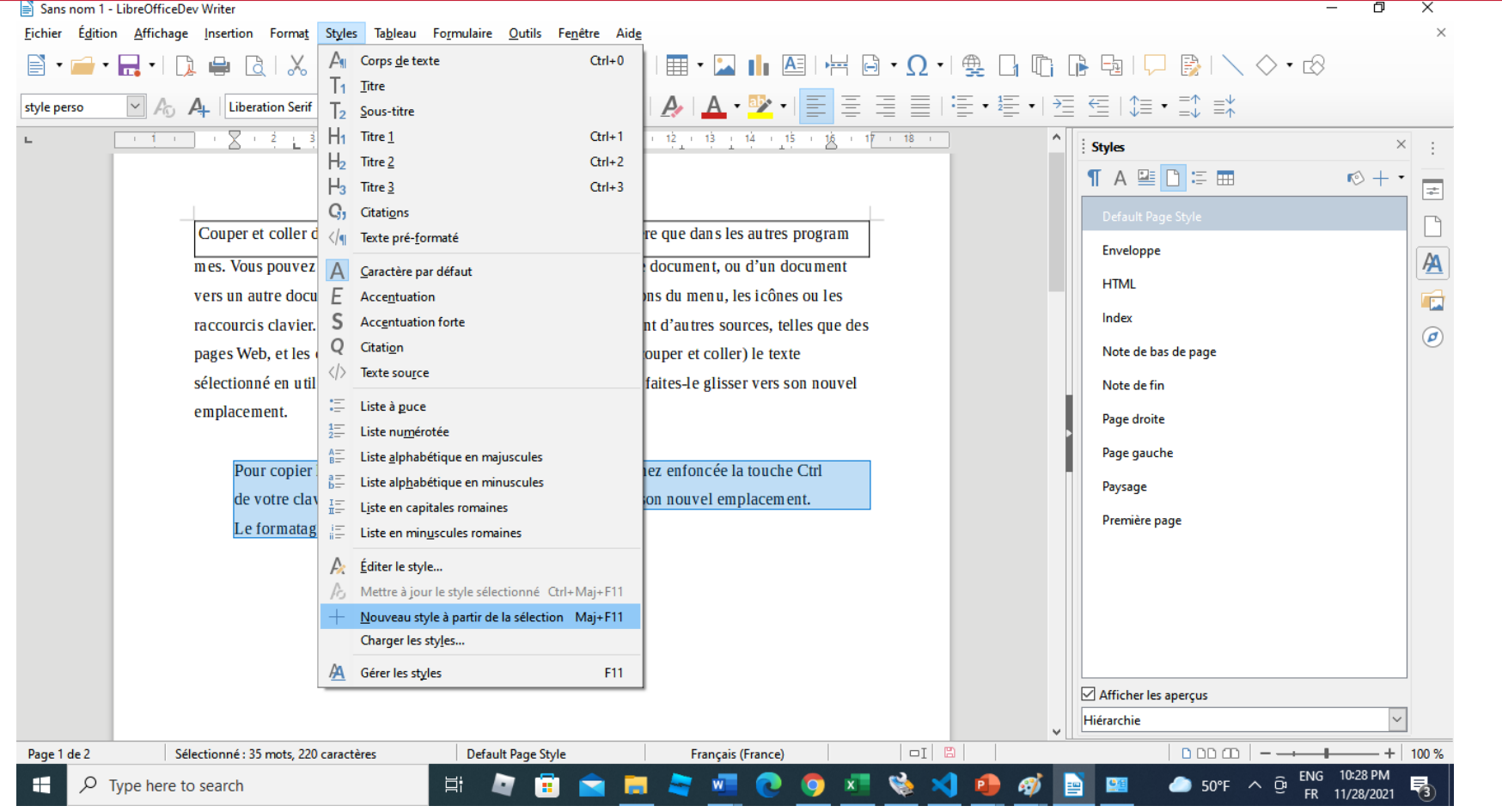

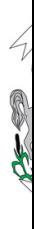

Ĥ

 $\blacksquare$ 

Vous pouvez définir la disposition de base formulaire libre office.docx - LibreOffice.Dev Write de toutes les pages, y compris leur taille, les marges, la position des en-têtes et des pieds de page, les bordures et l'arrièreplan, le nombre de colonnes et ainsi de suite.

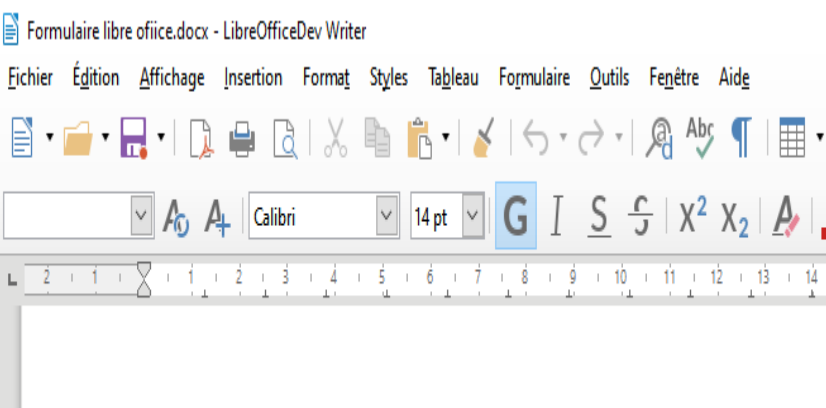

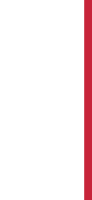

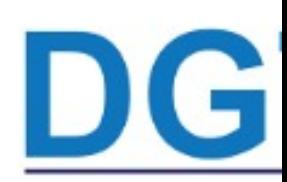

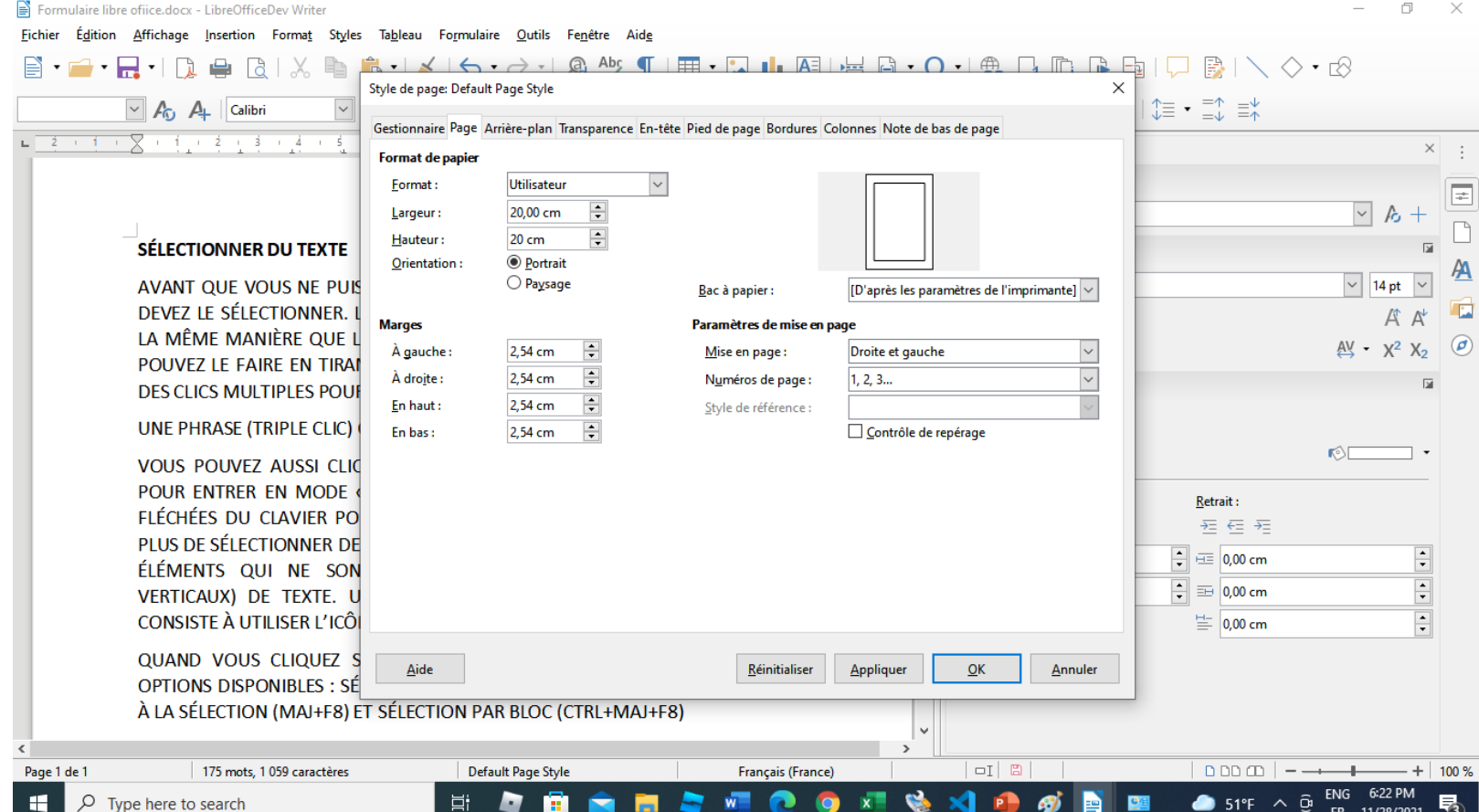

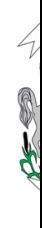

÷